## **Skapa låntagare**

- 1. Från förstasidan, gå in på **Låntagare**
- 2. Tryck **+Ny låntagare** och välj vilken låntagarkategori personen ska tillhöra.

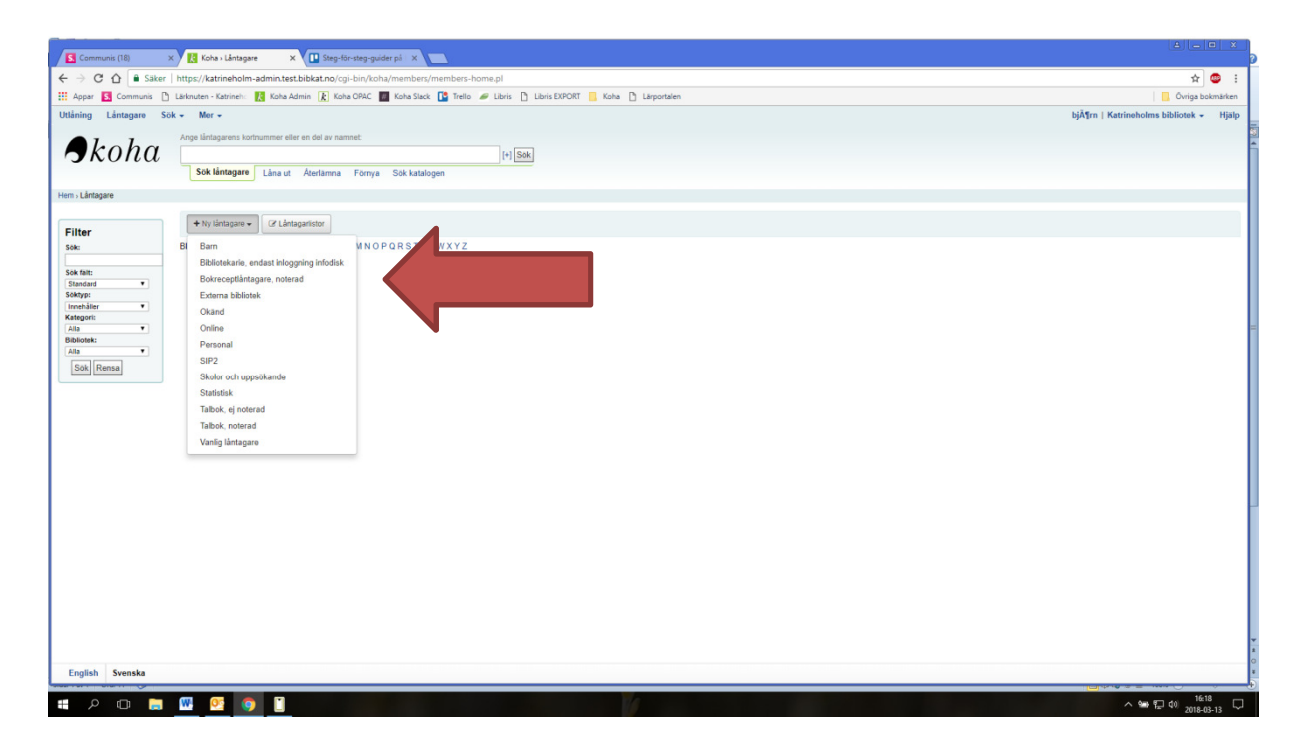

- 3. Fyll i formuläret. Det mesta säger sig självt, som namn- och adressfälten, men några viktiga delar finns nedan:
	- a. Under *Bibliotekshantering* väljer du vilket bibliotek låntagaren ska ha som förvalt bibliotek (det blir förstahandsvalet vid t.ex. reservationer). Där kan du också ändra vilken låntagarkategori låntagaren tillhör.
	- b. Under *OPAC-/Personalinloggning* finns **Användarnamn**, där sätts låntagarens personnummer (ÅÅMMDD-XXXX). Lösenord är låntagarens PIN-kod, som ska vara 4 siffror.
	- c. I den sista delen *Meddelandeinställningar för låntagare*, sätt **Påminnelse om kommande återlämningsdatum** till 3. Då får låntagaren ett meddelande 3 dagar innan återlämningsdatum om att boken ska tillbaka. Bocka också i på vilket sätt låntagaren önskar meddelas.